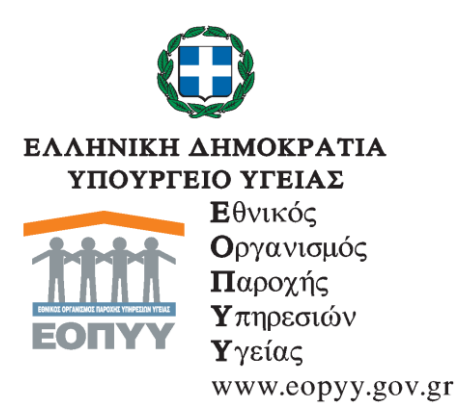

## **ΔΙΟΙΚΗΣΗ**

Μαρούσι, 17/08/2020

## **ΑΝΑΚΟΙΝΩΣΗ**

## **Νέες υπηρεσίες στον Φάκελο Ασφάλισης Υγείας – Παρακολούθηση Αιτήματος στο Σύστημα Ηλεκτρονικής Προέγκρισης (Σ.Η.Π.)**

Μια νέα Υπηρεσία που θα διευκολύνει σημαντικά όσους λαμβάνουν φάρμακα υψηλού κόστους μέσω του Συστήματος Ηλεκτρονικής Προέγκρισης, έχει συμπεριληφθεί στον Φάκελο Ασφάλισης Υγείας (Φ.Α.Υ.) του ΕΟΠΥΥ.

Οι ασφαλισμένοι θα έχουν την δυνατότητα ενημέρωσης για την πορεία έγκρισης για φάρμακο υψηλού κόστους μέσω της επιλογής που έχει προστεθεί: «Παρακολούθηση Αιτήματος ΣΗΠ».

Με τον τρόπο αυτό ο ασφαλισμένος θα γνωρίζει έγκαιρα αν εγκρίθηκε το ΦΥΚ που πρέπει να του χορηγηθεί χωρίς καθυστερήσεις.

Υπενθυμίζεται ότι μετά την κατάργηση των βιβλιαρίων υγείας, ο ΕΟΠΥΥ με γνώμονα την καλύτερη εξυπηρέτηση των ασφαλισμένων, έχει προωθήσει την χρήση του προσωπικού Φακέλου Ασφάλισης Υγείας (ΦΑΥ). Με την χρήση του ΦΑΥ οι ασφαλισμένοι μπορούν να έχουν πρόσβαση σε στοιχεία που αφορούν δαπάνες υπηρεσιών υγείας που έχουν αποζημιωθεί από τον ΕΟΠΥΥ και είναι καταγεγραμμένες στα Πληροφοριακά Συστήματά του.

Στο πλαίσιο της αναβάθμισης των υπηρεσιών του ΦΑΥ και των στοιχείων που παρέχει προς τους ασφαλισμένους, έχει τεθεί σε λειτουργία και η υπηρεσία πιστοποίησης του ασφαλισμένου, που έχει την δυνατότητα να επιλέγει τον τρόπο που θα προμηθευτεί τα Φάρμακα Υψηλού Κόστους (ΦΥΚ), δηλαδή εάν επιθυμεί να τα λαμβάνει από τα φαρμακεία του ΕΟΠΥΥ ή από τα φαρμακεία της γειτονιάς του.

Για το λόγο αυτό θα πρέπει όλοι οι πολίτες να αποκτήσουν πρόσβαση στον προσωπικό ΦΑΥ, καθώς η διαδικασία είναι απλή και αποτελεί ένα εργαλείο που επιπρόσθετα βοηθά τόσο τον ΕΟΠΥΥ όσο και τον ασφαλισμένο να εντοπίζει τυχόν χρεώσεις που έγιναν χωρίς ο ίδιος να γνωρίζει για αυτές. Συγκεκριμένα μέσω του ΦΑΥ ο κάθε ασφαλισμένος έχει δυνατότητα «αυτοελέγχου» για τυχόν χρεώσεις για υπηρεσίες που δεν έχουν πραγματοποιηθεί.

## **Οδηγίες για την εγγραφή στον ΦΑΥ**

Μετά από κάθε συναλλαγή σε οποιαδήποτε Περιφερειακή Διεύθυνση (ΠΕ.ΔΙ.) του ΕΟΠΥΥ, προεγγράφεστε αυτόματα στον προσωπικό σας Φάκελο Ασφάλισης Υγείας. Κατόπιν, μπορείτε να δημιουργήσετε τους προσωπικούς κωδικούς πρόσβασης (Κωδικός Χρήστη και Συνθηματικό) από την κεντρική ιστοσελίδα του ΕΟΠΥΥ: [\(Εγγραφή στον Φάκελο Ασφάλισης](https://eservices.eopyy.gov.gr/eApplicationInsPerson/)  [Υγείας](https://eservices.eopyy.gov.gr/eApplicationInsPerson/) - [https://eservices.eopyy.gov.gr/eApplicationInsPerson\)](https://eservices.eopyy.gov.gr/eApplicationInsPerson) και αυτόματα να συνδεθείτε στον ΦΑΥ: [\(https://eservices.eopyy.gov.gr/eHealthInsuranceRecordInsPerson/login.xhtml\)](https://eservices.eopyy.gov.gr/eHealthInsuranceRecordInsPerson/login.xhtml)

Εναλλακτικά, οι ασφαλισμένοι που δεν έχουν πρόσφατα επισκεφθεί οποιαδήποτε ΠΕ.ΔΙ., μπορούν να πραγματοποιήσουν εγγραφή με τους κωδικούς ΤΑΧΙSnet και τα στοιχεία της Αστυνομικής Ταυτότητας ή του Διαβατηρίου τους στην υπηρεσία πιστοποίησης στοιχείων ασφάλισης από την κεντρική ιστοσελίδα του ΕΟΠΥΥ: [\(Εγγραφή στον Φάκελο Ασφάλισης](https://eservices.eopyy.gov.gr/eApplicationInsPerson/)  [Υγείας](https://eservices.eopyy.gov.gr/eApplicationInsPerson/) - [https://eservices.eopyy.gov.gr/eApplicationInsPerson\)](https://eservices.eopyy.gov.gr/eApplicationInsPerson) και λαμβάνουν μοναδικό κωδικό εγγραφής. Στη συνέχεια, όταν πραγματοποιήσουν επίσκεψη σε οποιοδήποτε ιατρό συμβεβλημένο με τον ΕΟΠΥΥ ή σε ΠΕ.ΔΙ., με την Ταυτότητα ή το Διαβατήριο και τον μοναδικό κωδικό εγγραφής, ενεργοποιούν την υπηρεσία του ΦΑΥ.

Ο Φάκελος Ασφάλισης Υγείας διαρκώς εξελίσσεται με νέες δυνατότητες και υπηρεσίες χρήσιμες προς τους πολίτες και στα πλαίσια των έκτακτων μέτρων για την αντιμετώπιση των συνεπειών του κινδύνου διασποράς του κορωνοϊού COVID-19. Ενημερωθείτε για όλες τις νέες υπηρεσίες του ΦΑΥ από τις **Οδηγίες για ασφαλισμένο**:

[\(https://eservices.eopyy.gov.gr/eHealthInsuranceRecordInsPerson/login.xhtml\)](https://eservices.eopyy.gov.gr/eHealthInsuranceRecordInsPerson/login.xhtml)